## **Tabla de Contenidos**

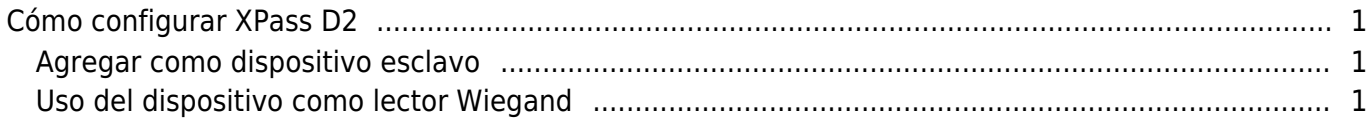

[System Configuration,](http://kb.supremainc.com/knowledge/doku.php?id=tag:system_configuration&do=showtag&tag=System_Configuration) [BioStar 2](http://kb.supremainc.com/knowledge/doku.php?id=tag:biostar_2&do=showtag&tag=BioStar_2), [XPass D2](http://kb.supremainc.com/knowledge/doku.php?id=tag:xpass_d2&do=showtag&tag=XPass_D2)

## <span id="page-1-0"></span>**Cómo configurar XPass D2**

XPass D2 es un nuevo dispositivo introducido con BioStar 2.6.

Es un lector esclavo de tarjetas, lo que significa que no realiza la autenticación de datos en el dispositivo.

El dispositivo puede usarse como dispositivo esclavo, o como lector Wiegand para enviar salida Wiegand.

El dispositivo envía una señal Wiegand con el formato predeterminado de 26 bits y la configuración de Wiegand se realiza con una herramienta independiente de administración del dispositivo. Consulte el artículo : [Cómo utilizar la aplicación Administración de dispositivo Suprema](http://kb.supremainc.com/knowledge/doku.php?id=en:how_to_use_suprema_device_manager_app)

## <span id="page-1-1"></span>**Agregar como dispositivo esclavo**

Se requiere un dispositivo maestro para agregar el dispositivo esclavo D2. Consulte el artículo siguiente para saber cómo buscar un dispositivo esclavo. [RS485 Mode \(Master, Default, Slave\)](http://kb.supremainc.com/knowledge/doku.php?id=en:2xfaq_rs485_mode_master_default_slave)

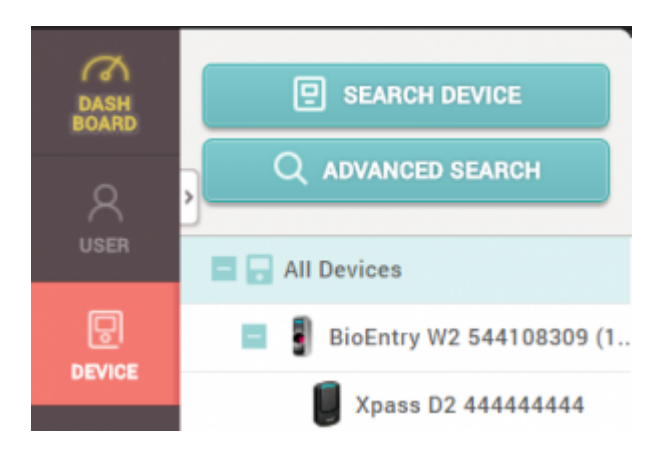

## <span id="page-1-2"></span>**Uso del dispositivo como lector Wiegand**

Si ya se ha utilizado el dispositivo como dispositivo esclavo, debe restablecer el dispositivo para usarlo como lector Wiegand (envío de salida Wiegand).

1. Elimine el dispositivo de BioStar 2 como dispositivo esclavo.

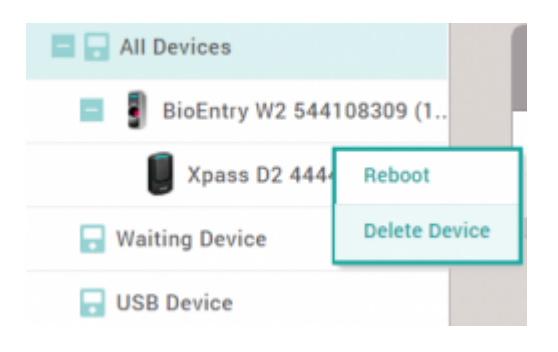

- 2. Separe el soporte metálico del dispositivo.
- 3. Pulse el botón de restablecimiento.

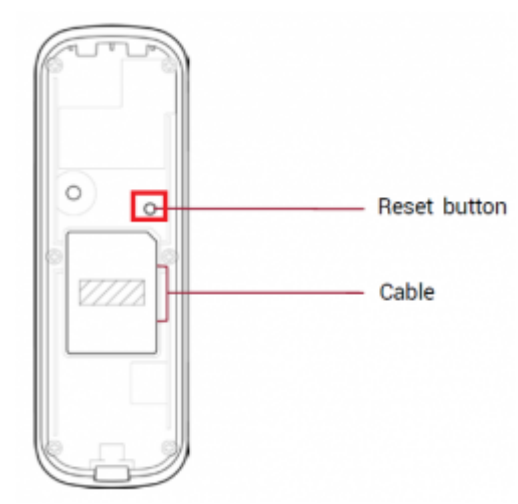

4. Utilice el dispositivo como lector Wiegand agregándolo como **Dispositivo Wiegand(Wiegand Device)** a un dispositivo maestro.

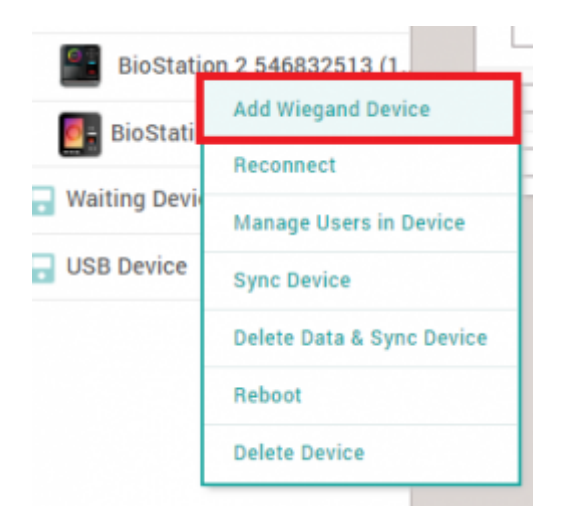

No es posible utilizar el dispositivo como dispositivo esclavo y utilizar la salida Wiegand al mismo tiempo.

From: <http://kb.supremainc.com/knowledge/> -

Permanent link: **[http://kb.supremainc.com/knowledge/doku.php?id=es:how\\_to\\_configure\\_xpass\\_d2](http://kb.supremainc.com/knowledge/doku.php?id=es:how_to_configure_xpass_d2)**

Last update: **2020/03/04 10:53**